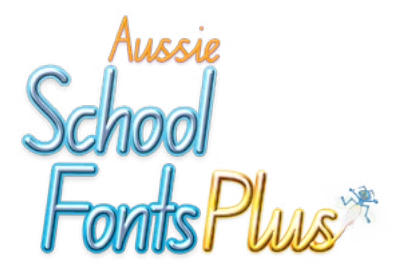

**Digital download from...**

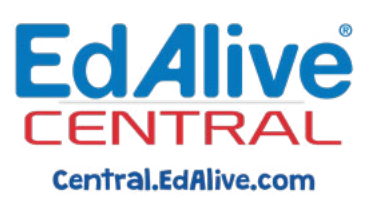

# Guide for Teachers

Schools with a licence for **Aussie School Fonts Plus** can now access the software as a digital download from EdAlive Central.

#### Ensure you have an [EdAlive Central](http://central.edalive.com) Account

If you don't yet have an EdAlive Central Account call EdAlive on 1800 023 069 and we will set your up an account for you right away. If you are the first teacher from your school you will be granted EdAlive Central Administrator status.

## Download Aussie School Fonts Plus on a Mac or PC

- 1. Go to [central.edalive.com](http://central.edalive.com) in your web browser and login using your *EdAlive Central username* (email address) and *password* that has been previously created.
- 2. Click on the *Aussie School Fonts Plus* tile and follow the instructions to download the software and the manual. Choose a version of the software for Mac or PC.
- 3. Locate the download, install it, then follow the instructions in the manual to enable ligatures and access all of the fonts.

#### Enable other teachers to access Aussie School Fonts Plus

The EdAlive Central Administrator has the ability to create *EdAlive Central accounts* for other teachers at your school. If you are the Administrator you can follow the steps below, otherwise ask your Administrator shown in the School Administration menu, accessible from the *School Management* tile, to perform them.

- 1. [Sign into EdAlive Central.](https://central.edalive.com/auth/login)
- 2. Click on the *School Management* tile and then Choose *Manage Teachers* from the *School Administration menu* at the top of the screen.
- 3. Complete the required fields to register a new *Teacher Account*. Repeat for subsequent teachers.

### Access [EdAlive Central Help](http://central.edalive.com/teacher-help)

To learn more about the use of *EdAlive Central* and the creation of *Teacher Accounts* you can access the [EdAlive Central Help Video](https://central.edalive.com/help/teacher/training-videos) and [PDF Teachers Guide](http://central.edalive.com/teacher-help). These resources are located at:

[central.edalive.com/teacher-help](http://central.edalive.com/teacher-help)

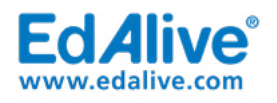

**email: customer@edalive.com Phone: +61 2 6776 0200 Australia Toll Free: 1800 023 069** ED0058 March 12, 2020 3:54 PM

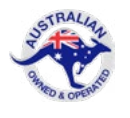